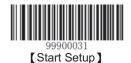

After the setup of "it is allowed to add custom suffix" is finished, by reading any barcode, the scanner will add custom suffix character string "AGE" after the data.

## **End Mark Suffix**

## Add End Mark Suffix or Not

End mark suffix is used to declear the end of a intact data information, which must be the last part of the data, no other data will be added behind it.

The content, decoding informatuon and prefix of custom suffix can be formated, but the end mark suffix can not, and this is the fundamental differences between end mark suffix and custom suffix.

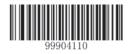

It is not Allow to Add End Mark Suffix

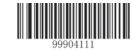

Allow to Add End Mark Suffix

## **Define the End Mark Suffix**

Read the "Define the End Mark Suffix" first, and then read the hexadecimal value of every byte of the suffix character string which will be set, according to priority.

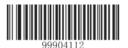

Set the End Mark Suffix

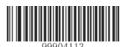

Set the end mark suffix to 0x0D, ,and make it can be

sent

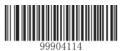

Set the end mark suffix to 0x0D,0x0A ,and make it can be sent

For Example: Set the end mark of Windows Operation System to "newline"

- 1. Read the "Start Setup" barcode.
- 2. Read the "Set the End Mark Suffix" barcode.
- 3. Read the "Set the end mark suffix to 0x0D,0x0A ,and make it can be sent".
- 4. Read the "Save" barcode.
- 5. Read the "Exit Setup" barcode.

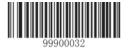

[Exit Setup]